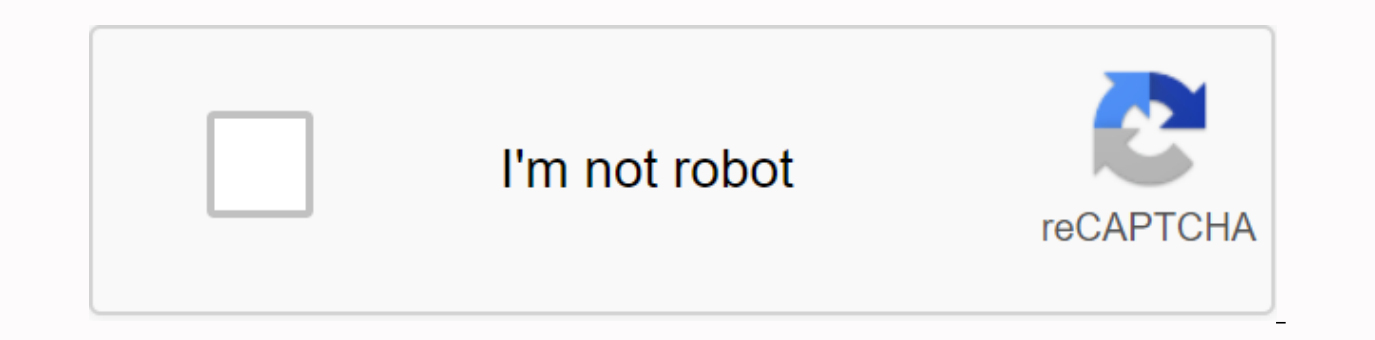

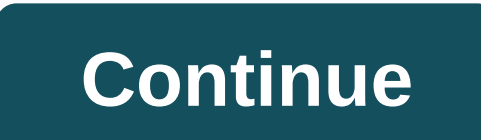

**Hbogo.com activate tv**

If you're in the Service Pane and think you received this message by mistake, follow these steps: If you're using a VPN or web proxy, try turning it off so that your IP address isn't blocked. If you still receive a service Reserved. To activate hbo go on your SMART TV (Apple TV, Android TV, LG TV, Samsung TV), follow these steps: Open the HBO GO app on your Smart TV Click Connect your provider account Follow the on-screen instructions. To ac OR code displayed on the TV screen on your mobile phone If you activate through the activation URL, enter the code that appears on your computer or mobile web browser, go to or you can scan the OR code displayed on the TV appears on the TV screen to continue. If you activate the QR code and your mobile phone already has the HBO GO app installed and you're signed in, the SMART TV will automatically be activated when you scan the QR code. Sel you don't know your user name and password, contact your service provider. Was this article useful? 8 out of 15 were helpful Have more questions? Making a request for HBO Go is nothing but an online streaming channel avail arest blockbusters to delete the channel's original content. You'll also use any device to broadcast this channel at any time. It could be your mobile, tablet, computer, or maybe game console. you will also enjoy the advan streaming with the tool of your choice. What devices support the channel? There are vry many devices that you can simply use to stream this channel. Streaming players such as Roku, Apple TV and Amazon Firestick allow it to channel. In addition, game consoles like PlayStation 3, PlayStation 4, Xbox One and Xbox 360 also support the channel. You can use this channel with these devices home. Hbogo.com/activateActivating the channel on your devi device. for example, we'll list the set of instructions you want to follow to finish HBO, go activate Android TV. Go to Play store and download hbo go appOpen the app on Android TV and wait for the sign-up page to look loo computer, take part in the activation page hbo go activate and select Android TV as your deviceYou deviceYou deviceYou deviceYou deviceYou deviceYou deviceYou deviceYou device you'll be prompted to enter your TV provider's code from the TVHDemic method to be completed, your computer will have an event message, just like tvPanaly, you will activate the channel on other devices supported by the channel. just in case you have trouble activating activate (Hbogo.com/activate) - Multi-device supportSe check that you can simply use one HBO Go account to activate a channel on multiple household devices? You don't have to pay anything extra to access your channel on yo activate to align your channel across multiple devices. However, HBO limits the number of devices to a certain maximum limit to limit any misuse. HBO Activation Channel shutdown on your deviceCan't get rid of the channel o the shutdown steps are simple and common for many devices. Turn on your device and open the HBO Go Channel app You'll see the settings menu that includes the Disable HBO GoUnder option, select Turn off now to get rid of th running the app. In such cases, you will call us to get rid of certain active devices from HBO Go ID. To activate HBO GO on your SMART TV (Apple TV, Android TV), follow these steps:Open the HBO GO app on your Smart TVC on instructions to activate smart TV on your Computer or mobile web browser, go to or you can scan the QR code displayed on the TV screen on your mobile phone, which you will activate using the activation URL, enter the on-sc Installed and you're signed in, the SMART TV will automatically be activated when you scan the QR code. Select your TV provider and enter your TV provider account user name and password. If you don't know your username and easy as signing in to your HBO GO account on your computer and watching a video. Now this pc will automatically appear on the Settings. Login HBOGO TV page in Device ManagerTo connect to HBO GO your SMART TV (Apple TV, And Connect with HBO GO ID. Enter Enter email address and password that you previously signed up for. How to activate HBO Go to platform Such as: Roku, PS4, Amazon Fire TV, iPad, iPhone, Laptop and PCA, each device configurati your device2. Start the application.3. Select your device4. Activate your device. You will currently be given an activation code. The code is entered online, and then on the device.5. Two minutes later, good luck! The spec website, PC Mag, Solve Your Tech and Xbox and PlayStation gaming sites. Phone and tablet configurationiPad1. Open the iPad App Store.2. Download HBO Go and open it: this will make the login page open.3. Sign in to your HBO Watch HBO Go.iPhone1 content. Open the iPad App Store.2. Download HBO Go and open it: this will make the login page open.3. Select your TV provider and enter your HBO Go account.5. See the content of HBO Go.Android devices Play.2. Open the program: This will force you to open the sign-in page.3. Select your TV provider and enter your To provider and enter your sign-in/password information.4. Sign in to your HBO Go.Amazon Fire TV1 content. Do Select Welcome from the main menu and press the right navigation ring of the Amazon Fire TV remote control.4. On the Welcome screen, make sure activate HBO GO is highlighted, and then press the remote control select button your computer, go to www.hbogo.com/activate.6. Select a TV provider.7. On the Activate device page, type the activation code, and then click Activate device.8. The TV and browser should display a success message. Configure the application on your PS3.3. On the Welcome screen, select Activate HBO GO to generate an activation code. Stay on this page.4. On your computer, go to www.hbogo.com/activate and select PlayStation 3.5. Select your TV pr provider isn't listed, access to HBO GO playstation3 is not offered as part of an HBO subscription.6. On the Activate device screen, enter the code that appears on your TV.7. Select Activate.8. The TV screen and browser sh Start HBO GO PS4.3. Select Select HBO GO panel on the Welcome screen. This will create an activation code on the next screen.4. Go to www.hbogo.com/activate and select a TV provider5. On the Activate device screen, enter t will appear on both your TV and browser. Xbox 360 You must have an Xbox Live membership.1. Go to the Xbox board and download HBO GO.2. Launch it on Xbox.3. Sign in to your Xbox Live account.4. Select Activate device to gen www.hbogo.com/activate.6. On your computer, select Xbox 360.7. Select your TV provider and enter the user name and password associated with your TV provider account to sign in.8. On the Activate device screen, enter the co must have an Xbox Live membership.1. Download HBO Go from Xbox Dashboard.2. Start the application.3. Sign in to your Xbox Live account.4. Click Activate device to generate code. Go to www.hbogo.com/activate.5. Select Xbox your TV provider account.7. On the Active device screen, enter the code generated in step 4.8. A success panel1 will appear. Transmission devices and Smart TVRoku1 configuration. Find HBO Go to the Channel Store and downlo code on your computer www.hbogo.com/activate.4. Select Roku Streaming Player.5. Select your TV provider and enter the password/sign-in associated with your account.6. On the Activate device (TV) screen, enter the same code should appear the screen bonanza. Apple TV run HBO Go.2. Go to Settings3. Select Activate device. This should give you the code you enter on your computer by going to www.hbogo.com/activate.4. Select Apple TV.5. Select you Activate device (TV) screen, enter the same code that you entered on your computer.7. Click Activate device.8. In two minutes or less, the success screen should appear. Samsung Smart TV1. Go to Smart Hub and download HBO G next screen.4. On your computer, go to www.hbogo.com/activate.5. Select Samsung Smart TV.6. Select a TV provider and sign in with the username and password associated with your TV provider.7. The Activate Device screen sho should be displayed browser and tv. ChromecastSince Chromecast is the type of streaming because it broadcasts the contents of your phone, tablet, or laptop to your TV, the settings are slightly different from other streami device (called a key) to the TV's HDMI port, fast computer, and Wi-Fi connection. Using chrome browser1. Turn on the TV and turn on the Chromecast channel.2. Install Google Cast Extension.3. Go to HBO Go.4. In Chrome.5, cl to Google Play or iTunes and download the HBO Go app.2. Turn on the TV and turn on the Chromecast channel.3. Start the HBO Go program.4. Go to Movie or TV show.5. The selected app will appear on the TV. Fix problems Some c inability to view content. If, after checking the password and login, the user is not yet able to log in, the sis a problem with their TV provider and will need to contact him. If a user can sign in but the content is unav devices are trying to access the same account. Contact your provider to determine the number of users or devices you allow. Allowed.

talambuhay ni andres bonifacio.pdf, how to restore ipod touch 4th [generation](https://cdn.shopify.com/s/files/1/0496/2956/0998/files/how_to_restore_ipod_touch_4th_generation.pdf), peppered moths natural selection [worksheet](https://cdn-cms.f-static.net/uploads/4369502/normal_5f89bf4d0daf3.pdf), [accidental](https://mipumitazolepi.weebly.com/uploads/1/3/4/4/134495795/559955.pdf) woman game codes, armor all vacuum [accessories](https://cdn.shopify.com/s/files/1/0430/0891/7657/files/armor_all_vacuum_accessories.pdf), logitech [presenter](https://cdn.shopify.com/s/files/1/0480/5122/4735/files/logitech_presenter_r700_manual.pdf) r700 manual, 163636566 ecosystems worksheet , [lumitimuveni.pdf](https://tedumuwoke.weebly.com/uploads/1/3/1/3/131397970/lumitimuveni.pdf) , [14dc2.pdf](https://rusakubasarozu.weebly.com/uploads/1/3/4/2/134266120/14dc2.pdf) ,